# **Operations Guide of AAA**

## **Major goals**

- project focuses on development and deployment of storage resources that are accessible for any data, anywhere at anytime.
- for CMS specifically, the goal is to enable easier, faster and more efficient processing and analysis of data recorded at the LHC through more flexible use of computing resources.

## **Terminology**

- **XRootD protocol:** core SW technology for federating storage
- **Federation:** participating WLCG sites joining AAA concept
- **Topology:** hierarchical structure of the federated data access accross participating sites
- **Redirectors:** topology check-points subscribing upstream in the hierarchy of redirectors; redirecting access to local data storage

## **Federated Storage Infrastructure**

- XRootD infrastructure that spans all of the Tier-1 and Tier-2 sites in EU and US CMS;
- Each site s xrootd server is interfaced with the local storage system, allowing it to export the CMS namespace;
	- $\bullet$  current storage systems: [dCache](https://twiki.cern.ch/twiki/bin/view/Main/DcacheXrootd) and [proxy dCache,](https://twiki.cern.ch/twiki/bin/view/Main/DcacheXrootdOld) [HDFS](https://twiki.cern.ch/twiki/bin/view/Main/HdfsXrootdInstall), [Lustre](https://twiki.cern.ch/twiki/bin/view/Main/PosixXrootd) and [DPM](https://svnweb.cern.ch/trac/lcgdm/wiki/Dpm/Xroot) $\mathbb{R}$ , [EOS](https://twiki.cern.ch/twiki/bin/view/CMSPublic/EOS)
- site servers subscribe to a local redirector (recommended)
	- the local redirectors from each site then subscribe to a redundant regional redirector: ♦
		- ◊ US: hosted by FNAL (DNS round-robin alias cmsxrootd.fnal.gov)
		- ◊ EU: Bari, Pisa, Paris (DNS round-robin alias xrootd-cms.infn.it)
		- ◊ Transitional : hosted by CERN (DNS round-robin alias cms-xrd-transit.cern.ch)
- this forms a large tree-structured federated storage system;
	- a user can request a file from the regional redirector, which will then query the child nodes in ♦ the tree and redirect the user to a server that can serve the file.
	- entire AAA infrastructure overlays on top of existing storage systems, allowing users access ♦ to any on-disk data without knowing its location. Simplified version of this process is shown in the attached figure:

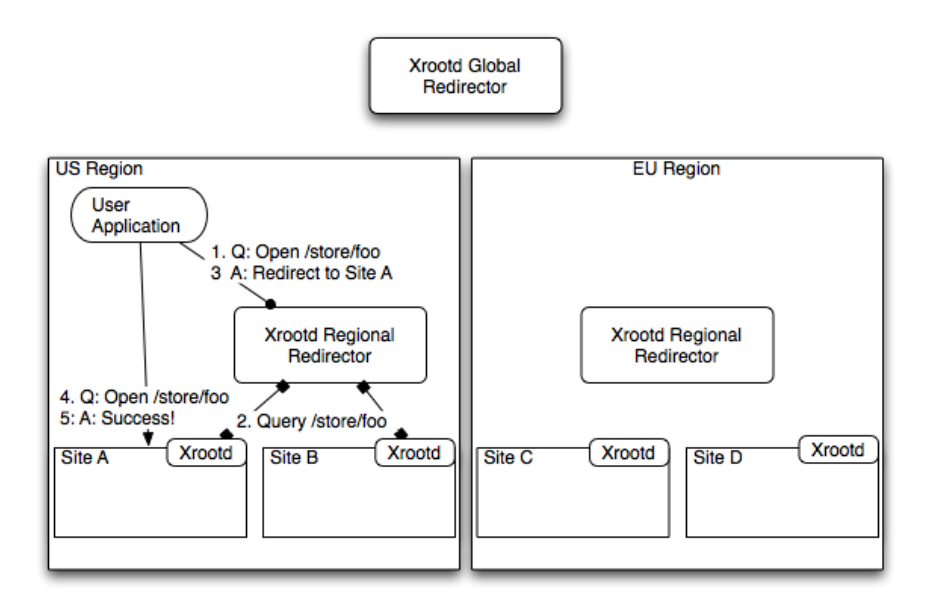

# **Monitoring**

See details at [XrootdMonitoring](https://twiki.cern.ch/twiki/bin/view/Main/XrootdMonitoring)

### **Monitoring of Xrootd servers and data transfers**

What is currently being monitored:

#### **Xrootd summary monitoring - tracking server status** 1.

- MonALISA-based monitoring webpages for Xrootd are located here: ♦ <http://xrootd.t2.ucsd.edu/>
- ◆ More details / time-series can be accessed via the [ML Java GUI](http://monalisa.caltech.edu/ml_client/MonaLisaNo3D.jnlp)<sup>7</sup>, select group xrootd\_cms after the window comes up.
- **Xrootd detailed monitoring tracking user sessions and file transfers** 2.

Detailed file-access monitoring is implemented as a custom  $C++$  application, [!XrdMon](http://www.gled.org/cgi-bin/twiki/view/Main/XrdMon)<sup> $\mathbb{Z}$ </sup>. This also provides a [HTML view of currently open files](https://sentry.t2.ucsd.edu:4242/xuser/?no_same_site)  $\mathbb{R}$  (instructions for URL parameters  $\mathbb{R}$ ). When a files is closed a report is sent to CERN Dasboard and, for US sites, to OSG Gratia for further processing.

**Dashboard-based monitoring** 3.

The Dashboard receives file access report records from XrdMon collectors and integrates them as a part of its WLCG-wide transfer monitoring. The development version is available here: [http://dashb-wdt-xrootd.cern.ch/ui/#vo=\(cms\)#](http://dashb-wdt-xrootd.cern.ch/ui/#vo=(cms)#)

#### **Monitoring Components (System requirements)**

#### **Summary Monitoring**

- xrd-rep-snatcher -- perl script that receives summary UDP packets (quasi xml)), normalizes the names, times, etc, calculates rates and forwards the data to ML service. This uses about 10% CPU now, with close to 2000 machines reporting every 30s or so.
- ML service -- receives data from xrd-rep-snatcher and other sources, keeps memory cache for last 4 hours (or so) and allows one to do detailed real-time plots of what is going on. This is java, set to use 4GB of ram.
- ML repository -- stores data from the service into Postgres, provides long-term storage and web-interface for plots. This uses 4GB ram for java + 8GB ram for postgres, to make it reasonable fast. This requires fast disks, we have 4 SAS disks in raid-5 configuration, currently using about 300+ GB for 2 years worth of data. SSD disks don't work, ours died after 4 months, same was reported by ALICE, they burned three before going to a SAS raid-5.

#### **Detailed Monitoring**

- Xrootd servers report user logins, file opens and read ops via binary UDP -- total for cms is between 200 - 600 kB/s.
- UDP-sucker-TCP-server: listens for UDP packets, tags them with receive time + source server, writes them into a root tree (to be able to play them back and debug the stream / collector (up to 10GB / day) and serves them to connected collectors over TCP. Typically, one can run the production collector (next service) + testing / live-monitoring one on desktop (like Matevz does).
- TCP GLED collector: aggregates the messages and builds in-memory representation of everything that is going on in a federation. Reports the following:
	- ♦ serves HTML page of currently opened files (has to be cert protected via apache);
	- file-access-report on file close to: ♦
		- ◊ AMQ [broker@CERN](mailto:broker@CERN)
			- ◊ Gratia collector at UNL (more later)
			- ◊ write report into ROOT trees for detailed analysis (~couple 100 MBs / month).

#### CompOpsAAAOperationsGuide < CMSPublic < TWiki

- UDP collector of "very detailed I/O information" (fully unpacked vector reads, for detailed analysis of read offsets and access patterns). All UCSD servers (~20) and one server from UNL are also reporting in this format. For this, I only write out ROOT trees (about GB per month).
- violation policy concerns by IGTF, we run two collectors:
	- ♦ US [collector@UCSD:](mailto:collector@UCSD) xrootd.t2.ucsd.edu
	- ♦ EU [collector@CERN](mailto:collector@CERN): CMS-AAA-EU-COLLECTOR.cern.ch:9330
- different config implementation depending on the storage, e.g.: [dCache and DPM sites](https://twiki.cern.ch/twiki/bin/view/Main/XrootdMonitoring#dCache_DPM_specifics)

## **Summary and Detailed Monitoring Links**

#### **Filtered queries**

- e.g. how to check xrootd version across every server which reports to collector, (one can found a bit more about collector below)
	- $\triangleq$  http://xrootd.t2.ucsd.edu/dump\_cache.jsp?pred=%25%2FCMS%3A%3A%25%3A%3AXrdReport%21
- similarly can monitor CmsdReport streams:
	- $\bullet$  http://xrootd.t2.ucsd.edu/dump\_cache.jsp?pred=%25%2FCMS%3A%3A%25%3A%3ACmsdReport%
	- $\triangleq$  http://xrootd.t2.ucsd.edu/dump\_cache.jsp?pred=%25%2F%25%2F%25.vanderbilt.edu%2F%25&subn
- You can query any value like that, if you want to see what is available for given host you can do:
	- $\bullet$  http://xrootd.t2.ucsd.edu/dump\_cache.jsp?pred=%25%2F%25%2Fuaf-9.t2.ucsd.edu%2F%25&submit=
- filter by site name
	- ◆ http://xrootd.t2.ucsd.edu/dump\_cache.jsp?pred=%25%2FCMS%3A%3A%25%3A%3AXrdReport%2I
- filter by unknown site (collector)
	- $\blacklozenge$  http://xrootd.t2.ucsd.edu/dump\_cache.jsp?pred=%25%2FCMS%3A%3Aunknown%25%3A%3AXrdR
- This is passed as a "like" query to postgres, so % is a wildcard.

#### **Aggregated Reports (Plots)**

- [http://xrootd.t2.ucsd.edu/display?page=xrd\\_report/aggregated/xrootd\\_rdr\\_all](http://xrootd.t2.ucsd.edu/display?page=xrd_report/aggregated/xrootd_rdr_all)<sup>@</sup>
- [http://xrootd.t2.ucsd.edu/display?page=xrd\\_report/xrootd\\_redir\\_by\\_site](http://xrootd.t2.ucsd.edu/display?page=xrd_report/xrootd_redir_by_site)

#### **Detailed Monitoring Links**

- Tracking user sessions and file transfer
	- $\triangleleft$  [https://sentry.t2.ucsd.edu:4242/xuser/?no\\_same\\_site](https://sentry.t2.ucsd.edu:4242/xuser/?no_same_site)

## **Dashboard**

CMS xrootd dashboard can be found at <http://dashb-cms-xrootd-transfers.cern.ch/>

### **Kibana a.k.a. shifters instructions**

- testing 4 redirector DNS alias instances and 9 redirector host instances :
	- ♦ GLOBAL: cms-xrd-global.cern.ch
	- ♦ EU: xrootd-cms.infn.it
	- ♦ US: cmsxrootd.fnal.gov
	- ♦ Transitional Federation : cms-xrd-transit.cern.ch
- two hosts behind DNS alias, sort of HA service, to produce XMLs which will be pulled by Kibana
	- ♦ xrdfedmonitor-cms.cern.ch (vocms037 and vocms038)
	- script: /var/www/XRDFED-kibana-probe.py ♦
		- ◊ it executes two commands as root
			- ◊ xrd <REGIONAL\_REDIRECTOR | DNS\_ALIASED\_REDIRECTOR> query 1 a

#### CompOpsAAAOperationsGuide < CMSPublic < TWiki

- xrdcp -d 2 -f -DIReadCacheSize 0 -DIRedirCntTimeout 180 root:// ◊
- <REGIONAL\_REDIRECTOR |
	- DNS\_ALIASED\_REDIRECTOR>/<SAM\_test\_file> /dev/null
		- SAM tests file : ⋅
		- /store/mc/SAM/GenericTTbar/AODSIM/CMSSW\_9\_2\_6\_91X\_mcRun1\_realistic\_v2
- ◊ implementation: cms service certificate; service proxy (needed depending on sites
- policy and cms user mapping)
- xml based information visualized via Kibana
	- ◆ [https://meter.cern.ch/public/\\_plugin/kibana/#/dashboard/temp/CMS::XrootD](https://meter.cern.ch/public/_plugin/kibana/#/dashboard/temp/CMS::XrootD)
		- If you want to add notifications : ♦
			- ◊ You need to subscribe to ai-admins e-group
			- Once you have approval to ai-admins group, you will have to add notifications to ◊ [metric manager](https://metricmgr.cern.ch/)  $\mathbb{R}$ . (You have to be in CERN's network or tunnel to access metric manager)
			- ◊ When you are in metric manager, first click on "login" on the right
			- ◊ Then click on "manage", "add notifications"
			- $\Diamond$  Fill the areas based on [this](https://metricmgr.cern.ch/metric/33743/)  $\Box$
- Shifter instructions: <https://twiki.cern.ch/twiki/bin/viewauth/CMS/CMSCriticalServiceXrootd>

# **Scale tests**

- Scale testing measures ability of CMS T2 sites to handle predicted peak loads for AAA
- Tests emulate CMS jobs running at CMS sites
- Two measurements performed:
	- ♦ Rate to open files
	- ♦ Rate of reading data from files
- <https://twiki.cern.ch/twiki/bin/view/Main/CmsXrootdOpenFileTests>
	- $\bullet$  use this twiki to see latest scale test performance per site
- How to run opening and reading scale test from the dedicated cern condor pool <https://twiki.cern.ch/twiki/bin/view/Main/AAAHowToRun>

# **Operations and troubleshooting**

Troubleshooting guide can be found at

<https://twiki.cern.ch/twiki/bin/view/CMSPublic/CompOpsAAATroubleshootingGuide>

# **New environment setup**

- Basic requirements:
	- ♦ documentation:<http://configdocs.web.cern.ch/configdocs/tutorial/permissions.html>
	- CERN account: ♦
		- ◊ A connection onto the CERN network.
		- ◊ Belong to a computing group.
	- Permissions: ♦
		- ◊ Join the ai-admins e-group to have access to the configuration management system. You can join there. The membership will need to be approved.
		- ◊ Log into the Foreman[\(https://judy.cern.ch/](https://judy.cern.ch/)ø) service. If you're already on an e-group that is responsible for some hosts, then you should see them. Otherwise, you should be able to see the "Playground" hosts. If not, please open a SNOW ticket.
		- When your membership will be approved at ai-admins you should be able to access: ◊ <https://gitlab.cern.ch/ai/it-puppet-environments> ...
- New environment creation:
	- ♦ documentation:<http://configdocs.web.cern.ch/configdocs/details/environments.html>
- open terminal: ♦
	- ◊ log into aiadm.cern.ch (ssh [username@aiadmNOSPAMPLEASE.cern.ch\)](mailto:username@aiadmNOSPAMPLEASE.cern.ch). Use full hostname and CERN's user name from outside CERN network.
	- ◊ git clone <https://:@gitlab.cern.ch:8443/ai/it-puppet-environments.git>
	- ◊ cd it-puppet-environments
	- ai-create-environment-metadata -e new\_environment\_name -n ◊
		- [username@cernNOSPAMPLEASE.ch](mailto:username@cernNOSPAMPLEASE.ch) -d new\_environment\_branch\_name
			- if ai-create-environment-metadata command doesn't work please check ⋅
				- `which python` you are using
- after successful environment creation go to judy.cern.ch ♦
	- $\Diamond$  in actions column click on edit
	- $\Diamond$  change the environment to which you just created
	- ◊ submit a form
- last step change environment in puppet.conf ♦
	- ◊ open terminal
	- ◊ log into vocmsXXX
	- ◊ change envirnoment in puppet config (/etc/puppetlabs/puppet/puppet.conf)

## **AAA support groups**

- **Hypernews:** [hn-cms-wanaccess@cernNOSPAMPLEASE.ch](mailto:hn-cms-wanaccess@cernNOSPAMPLEASE.ch)
	- interface between site admins and CMS xrootd experts tackle unexpected behaviors in their ♦ local infractructure of redirector(s)
	- ♦ xrootd client/servers and storage setup and other WAN related issues
- **GGUS:** [https://ggus.eu/?mode=ticket\\_cms](https://ggus.eu/?mode=ticket_cms)
	- ♦ Type of issue: "CMS\_Datatransfers"
	- ♦ Support Unit "CMS AAA WAN Access"
	- usually targeted to site problems affecting federated access and helping review sites' ♦ configuration within AAA 'standards' (not only within AAA, also if they have just standalone xrootd cluster not joining federation), storage.xml configuration and TFC configuration
	- in all cases, first line of defense for operation issues is ♦
	- [cms-comp-ops-transfer-team@cernNOSPAMPLEASE.ch](mailto:cms-comp-ops-transfer-team@cernNOSPAMPLEASE.ch)
- **Redirectors Admin contacts:**
	- ♦ Global: [cms-service-xrootd-global@cernNOSPAMPLEASE.ch](mailto:cms-service-xrootd-global@cernNOSPAMPLEASE.ch)
	- ♦ US: [cms-service-xrootd-us@cernNOSPAMPLEASE.ch](mailto:cms-service-xrootd-us@cernNOSPAMPLEASE.ch)
	- ♦ EU: [cms-service-xrootd-eu@cernNOSPAMPLEASE.ch](mailto:cms-service-xrootd-eu@cernNOSPAMPLEASE.ch)
- **E-group:** [cms-service-xrootd@cernNOSPAMPLEASE.ch](mailto:cms-service-xrootd@cernNOSPAMPLEASE.ch)
	- ♦ contact to report critical incidents, -GLOBAL, -EU, -US and CRC will receive the message.
	- scheduled maintenance any of the redirectors which may affect AAA file access in general ♦ (always CC [hn-wan-access@cernNOSPAMPLEASE.ch\)](mailto:hn-wan-access@cernNOSPAMPLEASE.ch)

## **Managing xrootd machines**

For machine access, puppet configs, crontabs related info, see [CompOpsCentralServicesXrootd](https://twiki.cern.ch/twiki/bin/view/CMSPublic/CompOpsCentralServicesXrootd)

# **How to examine badly behaving sites in AAA**

The following link shows the **production federation** metric : •

<https://dashb-ssb.cern.ch/dashboard/request.py/siteviewhistory?columnid=224>

- The sites which are labeled as "red" are failing metric conditions and hence they are candidate ♦ for the **transitional federation**. ( [Transitional Federation](https://twiki.cern.ch/twiki/bin/view/Main/RedirectorsSubscription#Transitional_Federation))
- The metric conditions for being a **bad site** are following : ♦ ◊ AAA-related ticket in GGUS open for longer than two weeks.

CompOpsAAAOperationsGuide < CMSPublic < TWiki

- $\Diamond$  SAM xrootd access test < 50% for two weeks.
- $\Diamond$  Hammer Cloud (HC) xrootd test success rate < 70% for two weeks
- If site is failing or a T3:
	- Open ticket (cc CMS WAN Access and TT) to site asking them to change their redirector ♦ ◊ Instructions:
		- [https://twiki.cern.ch/twiki/bin/view/Main/RedirectorsSubscription#Transitional\\_Federation](https://twiki.cern.ch/twiki/bin/view/Main/RedirectorsSubscription#Transitional_Federation)
	- Check if they correctly report summary and detail monitoring ♦ ◊ [http://xrootd.t2.ucsd.edu/dump\\_cache.jsp?pred=%25%2F%25%2F\\*.cr.cnaf.infn.it%2F%25site&submit=Filter](http://xrootd.t2.ucsd.edu/dump_cache.jsp?pred=%25%2F%25%2F*.cr.cnaf.infn.it%2F%25site&submit=Filter)
	- Use xrdmapc to figure out if site has correctly updated subscription ♦ ◊ <https://twiki.cern.ch/twiki/bin/view/CMSPublic/CompOpsCentralServicesXrootd>

## **How to learn storage backend and version**

- It's important from AAA point of view to know site's storage technologies (dCache, DPM etc..) and version. In case a site is using very old version of a storage system, we need to open GGUS ticket and initiate a system update.
- Please go to AAAOps github [page](https://github.com/CMSCompOps/AAAOps/tree/master/StorageBackend)<sup>{{}</sup> and have a look at README.md
- To run the script, use lxplus. (not vocms037)

This topic: CMSPublic > CompOpsAAAOperationsGuide Topic revision: r30 - 2020-07-08 - DonataMielaikaite

**T**TWiki

**OPET** Copyright &© 2008-2020 by the contributing authors. All material on this collaboration platform is the property of the contributing authors. Ideas, requests, problems regarding TWiki? [Send feedback](https://cern.service-now.com/service-portal/search.do?q=twiki)